# Volume 32, Number 1 January 2007 **Amateur Computer Group of New Jersey NEWS**

## **Do You Want a Million Dollars — Just Answer Your Email**

*Cass Lewart (rlewart@monmouth.com)*

I am quite sure that most of you delete email coming from unknown sources without even looking at it. But what do you do when you see a message from your own bank asking for some information? What if you see a "confirmation" email from a national lottery telling you that you just won a million Dollars? I actually read much of the stuff coming into my email box and find it both fun and educational.

Most common are two kinds of scams, both designed to empty your wallet. The first is the advance fee scam, it relies on greed you will collect a large sum of money if you help in a dubious transaction. The second is the "phishing" scam, it relies on an implied threat — a message supposedly coming from your bank or other financial institution requesting your personal and financial disclosure under a threat of losing access to your accounts.

The advance fee scam, also called the Nigerian, or 4-1-9, scam after the relevant paragraph of the Nigerian penal code, starts with an email asking for assistance. It mentions funds of typically \$30,000,000 left by a deceased client of a bank who left no living relatives. A group of employees of that bank would like to appropriate this money but they need your help and they will give you 15% of that amount for your assistance. All they need from you are details of your bank account so that they could transfer the money to you. At this point if you respond and give details of your account it can be emptied by the scammers. You may also be notified that a fee is required to satisfy some corrupt officials to release the funds. In many cases the scammers will send you what looks like a legitimate cashier's check in the amount of, e.g., \$50,000 and ask for your personal check in the amount of \$5,000 to \$10,000 to cover some "fees". You deposit the \$50,000 check in your account and are told by your bank after five days that the check "cleared". With a sigh of relief you now send your \$10,000 check to an overseas address. What your bank failed to tell you is that though a check "cleared", the credit can still be rescinded if a fraud is involved. A

*Continued on page 18*

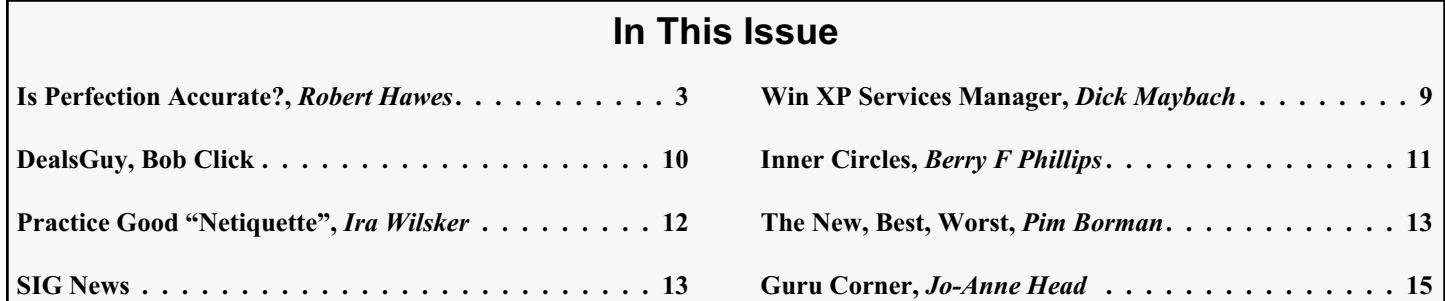

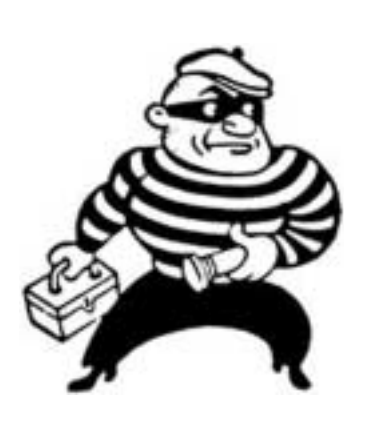

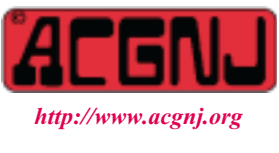

Founded 1975

## **Officers, Directors and Leaders**

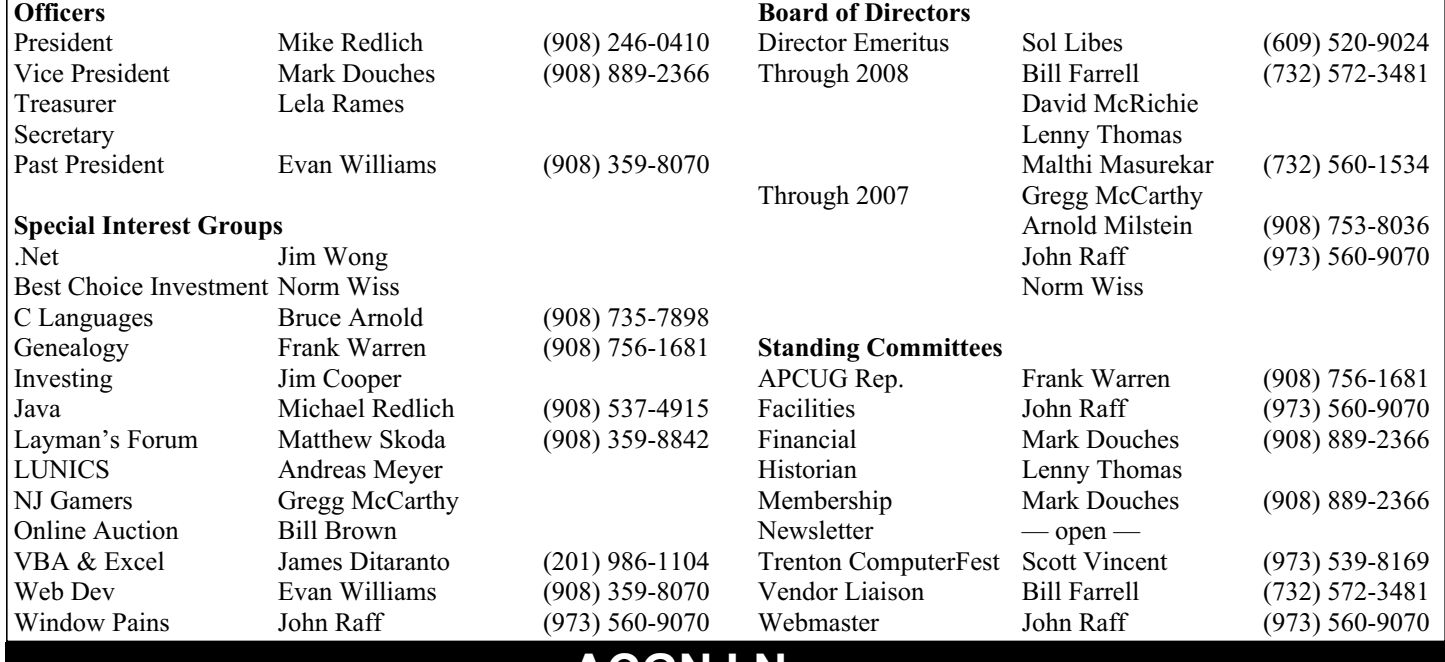

## **ACGNJ News**

**Editor**

Barbara DeGroot 145 Gun Club Road Palmerton PA 18071 Tel: (570) 606-3596 bdegroot@ptd.net

#### **Publisher**

#### **Associate Editor** Bill Farrell (732) 572-3481 *wfarr18124@aol.com*

**ACGNJ News** is published by the Ama- teur Computer Group of New Jersey, In- corporated (ACGNJ), PO Box 135, Scotch Plains NJ 07076. ACGNJ, a non-profit ed-<br>ucational corporation, is an independent computer user group. Opinions expressed<br>herein are solely those of the individual author or editor. This publication is **Copy-**<br>right © 2007 by the Amateur Computer<br>Group of New Jersey, Inc., all rights re-**Group of New Jersey, Inc., all rights re- served. Permission to reprint with ap- propriate credit is hereby given to non-profit organizations.**

**Submissions:** Articles, reviews, cartoons, illustrations. Most common formats are acceptable. Graphics embedded in the docu-<br>ment must also be included as separate files. Fax or mail hard copy and/or disk to editor: OR e-mail to Editor. **Always con**firm. Date review and include name of word processor used, your name, address and phone *and* name, address and phone of manufacturer, if available.

**Tips for reviewers:** Why does anyone need it? Why did you like it or hate it? Ease (or difficulty) of installation, learning and use. Would you pay for it?

**Advertising:** Non-commercial announce- ments from members are free. Commercial ads 15 cents per word, \$5 minimum. Camera ready display ads: Full page (7 x 10 inches) \$150, two-thirds page (4½ x 10) \$115, half-page \$85, one-third \$57, quarter \$50, eighth \$30. Discount 10% on 3 or more con- secutive insertions. Enclose payment.

**Publication Exchange:** Other computer user groups are invited to send a subscription to ACGNJ at the address below. We will re- spond in kind.

**Address Changes** should be directed to Martin Rosenblum (*m.rosenblum@ieee.org*) and/or to his attention at ACGNJ at the ad- dress below.

**Membership**, including subscription: 1 year \$25, 2 years \$40, 3 years \$55. Student or Senior Citizen (over 65): 1 year \$20, 3 years \$45. Family of member, without subscription, \$10 per year. Send name, address and payment to ACGNJ, PO Box 135, Scotch Plains NJ 07076.

**Typographic Note**: The ACGNJ News is produced using Corel Ventura 5. Font fami- lies used are Times New Roman (TT) for body text, Arial (TT) for headlines.

### **E-Mail Addresses**

Here are the e-mail addresses of ACGNJ Officers, Directors and SIG Leaders (and the Newsletter Editor). This list is also at (*<http://www.acgnj.org/officers.html>*).

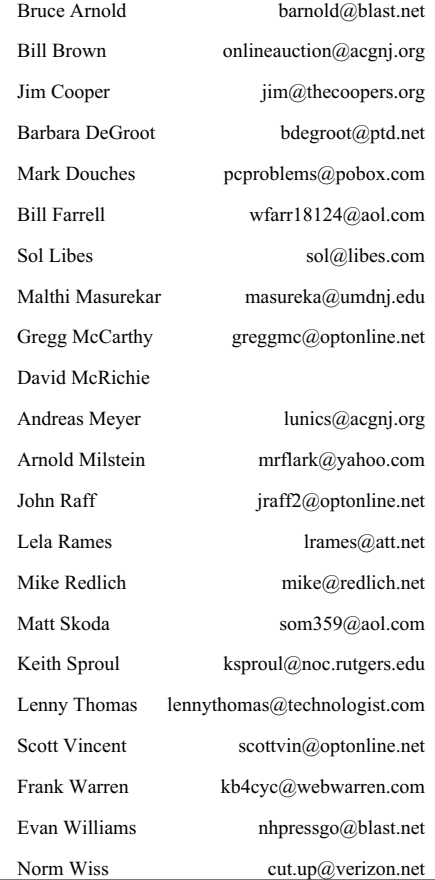

## **Is Perfection Accurate?**

*Robert Hawes (r.d.hawes@hotmail.com), ACGNJ*

When I started college, we (engineering/science students) all used slide rules. Because of the higher math functions required by our courses, they were quite large — several inches wide and about a foot long. Many students carried them in cases that hung from their belts, like a gunslinger's holster or the scabbard for a centurion's sword. By the time I left college, we all used integrated circuit calculators. The extra keys required for the scientific functions didn't increase their size all that much. We could carry them in our shirt breast pockets, like eyeglass cases or pocket protectors. Packing a slide rule certainly projected a **much** more macho metaphor.

Image aside, the calculator was a lot better tool; faster and more foolproof (as long as you didn't let your battery run down). Given the choice, I don't think anyone would seriously pick the slide rule. However, the calculator actually has a built in booby trap for college students. With a slide rule, you had a hard time working to more than a couple of decimal places. A calculator automatically assumes an infinite number of decimal places, and given the chance, will attempt to work with them. That **isn't** a good thing. A long time ago, I read a science-fiction story (maybe by Robert A. Heinlein or H. Beam Piper) in which a character insults a colleague by saying something like; "He's so dumb he thinks  $2 + 2 = 4.0$ ". That's an engineering in-joke, but it's a fact. A single digit (2), added to another single digit (2), can only produce a single digit sum (4), **never** 4.0. That answer is just **too precise** to have been derived from the given input data. In the real world, there can even be times when  $2 + \overline{2}$  doesn't exactly equal 4. I'm not citing relativity or anything cosmic like that. I'm talking about accuracy of measurement.

**Every** measurement has errors. As an amateur, I've done both carpentry and sheet metal work. (I actually did sheet metal professionally for a while). I've accomplished some pretty elaborate projects in both areas. In either case, when measuring a piece for cutting or drilling, getting that last thirty-second of an inch is **hard**. Getting any closer by hand and eye alone is impossible! For greater accuracy, you have to resort to mechanical jigs and templates. Even then, you can only get to about a thousandth of an inch. Precision scientific instruments can do a **whole lot** better, but there will always come a point when the next digit to the right can't be determined absolutely. Even those measurements have error factors, which have to be accounted for in any calculations based on them. Undergraduate college students may be taught about such instruments, but they probably never actually get to see one. They certainly wouldn't be allowed to touch one. In lab courses, college students take their measurements by hand, eye, and simple instruments; all of which have about the same accuracy as a slide rule. When doing lab calculations on a slide rule, the maximum accuracy that lab students can get is **exactly** the accuracy that their data deserves.

On the other hand, a calculator is like that "dumb colleague" above. Give it a 4 and it assumes 4.000000000000000, to however many digits it can handle (in most cases, 12 to 16). That figure is **much** too precise to realistically represent the input data it is supposed to be modeling. If a student doesn't

watch out, working with figures that are more accurate than the data they were supposedly derived from can lead to errors as bad as, or even **worse** than, the errors that would be realized from data that was not taken accurately enough. I'm afraid you'll just have to take my word for it, because this is as far as I'm going to pursue that topic. After all, this isn't a math club newsletter, is it? We'll get to the computer connection in another paragraph or two.

More than a year and a half ago, I did a series of operating system installation tests on twenty different releases of Linux (and one of BSD). I wrote up the results, and actually got them published in the May and June, 2005 issues of this newsletter. Two of the Linux distributions were the clear winners. Neither was perfect, but both were **miles** ahead of the others. In the open source software world, that's all now ancient history; but if you're curious, you can download those two issues from the club web site. For this article, I'm just interested in the seven installations which created partitions that Partition Magic 8 couldn't read.

Why do I like (and trust) Partition Magic so much now? For the exact same reason I was annoyed with it when it first came out. It expects perfection. (Aha! We have a tie-in at last). The late, great PowerQuest Corporation introduced three revolutionary products at about the same time: Drive Copy, Drive Image and Partition Magic; using the same breakthrough technology in three different ways. (Actually, Drive Image and Partition Magic each had features that could do everything Drive Copy could do, so it was really just two ways). They all behaved the same: If the partition in question had anything even the tiniest bit wrong with it, they'd refuse to work. I, for one, became extremely exasperated when this happened to me. My position was: If a program was advanced enough to know there was something wrong with a partition that had previously always looked and operated just fine, then that program should be able to fix it and work with it. Apparently not. Still, the first release of Partition Magic was a bombshell. Before it came out, the **only** way to move or re-size a partition was to back up its data somehow, use a low level utility like FDISK to wipe out the old partition and create a completely new partition as desired, then restore the old data to that new partition. If Drive Copy, Drive Image or Partition Magic refused to work on a partition, that was still the only option, except for one thing: You could use Partition Magic to create the new partition. Once I got into the habit of creating all my partitions with Partition Magic, I never had another partition recognition problem with Drive Image (or later, Ghost) again. I got used to working to their standard of perfection. That changed a year and a half ago, when seven of my experimental Linux dual-boot installations produced a total of fourteen partitions that didn't measure up to the Partition Magic standard.

I was amazed, astonished and confused. By then (a decade later), Partition Magic wasn't the only game in town anymore. It had many imitators, but they all aspired to similar high standards. What did it say about Linux when 7 of the 21 distributions I was examining (a full third!) featured partitioning *Continued*

utilities that created bad partitions? Fortunately for me, my personal interest in Linux at the time was directed towards the live CDs, so the failures of those Linux hard disk partitioning utilities didn't adversely affect my own plans. All of my hard disk installations were just temporary, made only for the newsletter articles. So I wrote up my results and, disillusioned, went on to other things.

Now, I have to inject a little background information. In December of 2003, Symantec Corporation (manufacturer of Norton Ghost) acquired PowerQuest Corporation. The last PowerQuest releases of Drive Image and Partition Magic were both version 7. (Drive Copy was no longer being released as a separate product by then). Symantec produced Partition Magic 8, then announced that they had no plans to ever make another version. Instead of creating a new version of Drive Image, Symantec "merged" it into Ghost, so there'll never be another release of Drive Image again, either. (I'm sure that's why they bought PowerQuest in the first place, to wipe out Ghost's main competitor before they converted Ghost to XP-only). So for me, the handwriting has been on the wall since 2004. Because I only run utility programs like these under DOS (either booting directly from floppies, or from CDs that contain floppy disk boot images), and **definitely** have no desire to ever run any of them under XP, I'll never again be able to get an upgrade for **any** of the programs I've previously used to change, copy or make images of partitions. I'd better start shopping around for replacements.

As far as partition manipulation utilities go, there are several commercial Windows world options, but I haven't been able to get any of them to confirm if they still produce a DOS version. All they do is brag about their XP features, touting how theirs are better than any rival's. None of them seem to be able to comprehend that I just don't care **at all** about that stuff. So, since the bad partitions that sparked this article were produced under Linux, I'll look for a solution under Linux.

Because I insist on booting from a floppy or CD (so that **nothing** can be running in any partition being examined), I chose GParted LiveCD version 0.3.1-1 as my first test candidate. (GParted is short for Gnome Partition Editor. Just to nitpick, why don't they use a capital E as well? For the sake of brevity, it will hereafter be referred to as GP31). Paraphrasing from their distrowatch blurb; "GParted has only one purpose – partitioning hard disks in a graphical environment. Using X.Org, the Fluxbox light-weight window manager, and the Linux 2.6 kernel, it runs on most x86 machines with a Pentium II or better". Since some of my customers still use Pentiums, that's not as backwards-compatible as I would have liked, but I have to start somewhere. At 29 MB, the GP31 download (an ISO image) can be burned to a regular CD, or to a business card-size CD if desired. As I write this, GP31 is the current version. However, GParted has been updated very frequently in the past. By the time you read this, there'll almost certainly have been a newer release, maybe several. That's a fact of life in the Linux world. There's nothing we can do about it.

Partition Magic Version 8 (PM8) is my standard of comparison. When it first came out, Partition Magic was a pure DOS program. It could be run from the hard drive on a Windows 95 installation, but **only** after re-booting into MS-DOS mode. Subsequent PowerQuest releases included versions that ran under full blown Windows, and Symantec also made one for PM8. I didn't care about any of those versions. As you'll see below, I installed Windows PM8 especially for this article. Before that, I had **never** used **any** of the Windows versions. When I just say PM8, remember that I mean the DOS program, as booted from a DOS floppy.

As pre-version-one software, GP31 must be considered a work in progress. Instead of distributing "Alpha", "Beta" or "rc" (release candidate) versions, the developers just put out 0.x.x updates whenever they add or fix something. That's why GParted is upgraded so often. The Features page on their web site has a grid listing eight actions to be performed on each of thirteen file systems. Of the 104 total, 88 actions have a green check mark, while only 16 have a red X. This doesn't necessarily mean that they're almost done (the last ones are usually the hardest), but it does show that they're well on the way. (Although, as you'll see below, I have reservations about a few of those checks). GParted seems to be mainly the work of one person named Bart Hakvoort, though at least three others are given some credit on the web site as well. GP31 uses a library called "GNU libparted". A GNU link led me to a list of several other projects also using libparted. One that particularly caught my attention is Partition Logic, which can boot from a floppy using an open source operating system called Visopsys, and will work on plain Pentiums. Both Partition Logic and Visopsys seem to be one-man projects of Andy McLaughlin in London, England. Unfortunately, the latest release (Partition Logic 0.64) can't yet do everything that PM8 can do, so it's still "not ready for prime time". However, I'll **definitely** be keeping an eye on it.

*continued* For GP31 and PM8, I planned three rounds of tests. First, a direct face-off: Create partitions with each program, and then try to read them with the other. Second, re-do my original experiments for the seven failed distributions, using the same ISO CD/DVD downloads (now a year and a half old), and see if GP31 and PM8 agree or disagree about those "bad" partitions. Finally, re-do the dual-boot experiments again, using the latest downloads for those seven distributions, to see if any of them got better. The original computer was still available. It has a SOYO SY-K7VTA Pro motherboard with an AMD Athlon 1.7 GHz. processor, 768 MB memory, an NVIDIA TNT2 AGP video card, and a built-in VIA AC97 sound card. A Linksys LNE100TX PCI Ethernet adapter and a DSL router provide the internet connection. Unfortunately, the original primary master, a Maxtor 80 GB IDE hard disk, was **not** available any more. (It didn't die; it got used in another computer). The closest substitute spare drive I can find, a Western Digital 80 GB IDE hard disk, will have to do instead. (**Neither** Maxtor or WD would win a truth contest when it comes to their hard disk capacities: Both drives are several **real** GB short of 80, but this one is a bit smaller. Who knows how different they are internally?) A Sony CD/DVD reader is still the primary slave. During the original runs, the computer only had 512 MB of memory. Now it has 768. If I still had the same

hard drive, I'd want to remove the extra 256 MB, to make everything match identically. As it is, I won't bother.

The rules of hard disk partitioning (at least for IDE drives in IBM PC clones) state that there can be a maximum of **four** partitions; either four primary, or three primary and one extended. (In the Windows world, most hard disks are set up with just one primary, or one primary plus one extended). Each primary partition is allowed to contain exactly **one** physical drive, but the single extended partition is allowed to contain **many** logical drives. While PM8 and GP31 both acknowledge the existence of extended partitions, they also both refer to the logical drives inside them as logical **partitions** instead; consistent at least, but **incorrect.** I'll try to use the proper terminology as much as possible. PM8 and GP31 have similar means of operation. When started in a computer containing a single hard disk, each displays what it reads as the contents of that disk. When the computer user makes changes, each displays what those changes will look like, but the disk itself hasn't been changed yet. When the user selects "Apply", each program makes the changes, then re-launches itself and re-reads the current contents of the now-modified disk. (As we'll see below, the result isn't always what the previous screen predicted).

A final note: PM8 takes user input in MB, and displays what it finds in MB as well; GP31 takes user input only in MB, but displays anything it finds that's over one GB (1024 MB) as GB. In several tests below, GP31 encountered the figure 1004.06 MB. Since this would only have translated into 0.98 GB, GP31 (correctly) **didn't** convert it. If I could, I'd re-do those tests with a less confusing value. Unfortunately, I just don't have the time.

### **Round One, Test One:**

A simple recognition test; create partitions with PM8 and see if GP31 could identify them. I wanted to create examples of eight file systems, but I ran into my first glitch right away. I would have sworn that Partition Magic used to support HPFS, but PM8 doesn't do it now. So I had to settle for seven (the extended partition itself doesn't count as a file system), plus some unallocated space:

- 1. 20,002.8 MB NTFS (primary partition)
- 2. 20,002.8 MB Linux Ext3 (primary partition)
- 3. 1,004.1 MB Linux Swap (primary partition)
- 4. 35,306.9 MB Extended (extended partition)
- 5. 10,001.4 MB FAT32 (logical drive)
- 6. 10,001.4 MB Linux Ext2 (logical drive)
- 7. 2,047.3 MB FAT (logical drive)
- 8. 15.7 MB FAT (logical drive)
- 9. 13,241.1 MB Unallocated

For this article, we will observe the following layout rules: The first item (1) is at the start (or front) of the hard disk. The last item (9) is at the end (or back). The extended partition (in this case 4) marks the physical/logical boundary. Anything above it is a primary partition (which is the same as one physical drive); anything below it is a logical drive **inside** that extended partition. Unallocated space at the end could be lo-

cated inside **or** outside of the extended partition. Here, I always put it inside. According to the partitioning "rules", one or more primary partitions could, in fact, be located **after** the extended partition, as long as the total number of partitions doesn't exceed four. Here, according to **my** rules, the extended partition will **always** be the last partition. Finally, both PM8 and GP31 actually display their size information **after** their type information. I decided it looks better in print with the sizes first.

For 1 & 2, I actually entered 20,000 (and I **know** that's not 20 GB, but I used it anyway). For 3, I entered 1,000. For  $5 & 6$  I entered 10,000. For  $4 \& 7$ , I chose the maximum space available. For 8, I entered 8. For 9, I didn't have to enter anything. It's just what was left unused at the end of the extended partition. In the above list, PM8 identified both 7 and 8 as FAT. That's not quite true. Number 7 was the largest possible FAT16 drive that PM8 could create. Number 8 was my "spoiler", an FAT12 drive. That's the file system used on early hard disks, and **still** used on floppies. I wasn't surprised by the slightly different numbers I got for 1, 2, 3, 5, & 6. That was just PM adjusting for the closest even match to the binary sector boundaries. What I didn't expect was the15.7 MB I got for number 8. I **know** that I created an 8 MB FAT12 drive when I last experimented with CD/DVD boot images. That was only about a year ago, but I was working with an old 400 MB IDE hard disk then. Maybe 15.7 MB was the smallest drive that could be created on the 80 GB drive I'm using now. In any case, it was time to see what GP31 had to say.

Compared to the PM8 floppy, the GP31 CD takes a long time to boot, and you have to make six feature choices along the way. Probably, if I was using GP31 the same way I usually use PM8, I could get used to this. Right now, when I have to reboot the GP31 CD over and over again, it's a real pain. Maybe someday, GParted will discover the glories of the "plain vanilla" approach. (For a distribution that gets updated so often, there's no point in even **thinking** about making my own customized CD). On the other hand, GP31is the first distribution I've seen which realizes that there's no real reason for a live CD to go through an elaborate shutdown sequence. Click the OK button on its reboot pop-up and the computer immediately does a warm boot. (At least you can get **out** fast). Here's what GP31 found:

- 1. 19.53 GB ntfs
- 2. 19.53 GB ext3
- 3. 1,004.06 MB linux-swap
- 4. 34.48 GB extended
- 5. 9.77 GB fat32
- 6. 9.77 GB ext2
- 7. 2.00 GB fat16
- 8. 15.66 MB unknown
- 9. 12.93 GB unallocated

*Continued* Outside of GB and MB, there wasn't a capital letter to be seen. Adjusting for the MB/GB size switch, it got everything but 8 correct (and it got 8's size right). It identified 1, 2 & 3 as primary partitions, and (just like PM8) it **in**correctly identified 5 thru 8 as logical partitions. There was also a graphical

error flag on 8, which I can't reproduce here. Since they **don't** list FAT12 as one of the thirteen file systems that they support, I really shouldn't hold this non-recognition against them; but it **is** something PM8 can see that GP31 can't. GP31 was awarded a slightly tarnished pass on Test One.

#### **Round One, Test Two:**

The same recognition test, except performed the other way, from GP31 to PM8. I used the same file systems, but with different sizes. Since GP31 takes input in MB, I entered 21,000 for 1 & 2. For 3, I entered 2,000. For 4 (the extended partition), I chose the maximum. For  $5 & 6$ , I entered 11,000. When I got to the FAT16 drives, I got a few surprises. For 7, I ran the graphical slider to the maximum value, expecting to get 2,047. Instead, I got 4,088, which I entered, fully expecting to get an error later on. For 8, I entered 2,047, PM8's maximum value for an FAT16 drive. For 9, I added a third FAT16 logical drive, ran the slider to the minimum, got 16, and entered that. For 10, as with PM8, I did nothing. Here's what the GP31 screen looked like **before** I clicked on the Apply button:

- 1. 20.51 GB ntfs
- 2. 20.51 GB ext3
- 3. 1.95 GB linux-swap
- 4. 31.56 GB extended
- 5. 10.74 GB fat32
- 6. 10.74 GB ext2
- 7. 3.99 GB fat16
- 8. 2.00 GB fat16
- 9. 15.69 MB fat16
- 10. 4.07 GB unallocated

After all the changes had actually been performed, only one thing came up different (and **not** the one I was expecting):

9. 23.50 MB fat16

GP31 said it could create a double-maximum-size FAT16 logical drive, and it did. It also said it could create a 15.69 MB FAT16 logical drive, but it couldn't. However, the 23.50 MB FAT16 logical drive that it **did** create was still small enough that it might be an FAT12 drive instead. PM8 wouldn't be able to help with that last point, but for the rest of the test, it was still the place to go next. Booted from its floppy, here's what PM8 found:

- 1. 20,999.0 MB NTFS
- 2. 20,999.0 MB Linux Ext3
- 3. 2,000.3 MB Linux Swap
- 4. 32,318.3 MB Extended
- 5. 10,997.6 MB FAT32
- 6. 10,997.6 MB Linux Ext2
- 7. 4,086.8 MB FAT
- 8. 2,047.4 MB FAT
- 9. 23.5 MB FAT
- 10. 4,165.3 MB Unallocated

Everything came out good, even the one that shouldn't have. Although PM8 could not have created an FAT16 drive the size of number 7, it could still identify it, so that drive had to

be counted as good; mysterious, but good. As for 9, PM8 could only say that it was good. To find out its exact type, further research was required.

For years, I've had a DOS hard disk FAT/sector manipulation utility (written in 1987) that can only understand FAT12 drives. For this article, I'll just call it DEX. When I bought it, I only had one hard disk. DEX was **so** powerful that I hardly ever dared use it on my C: drive; but I used it on floppy disks **a lot**, in all sorts of interesting ways. It **still** comes in handy for floppies, so I always keep a copy available. Using PM8, I created a new 15.7 MB FAT logical drive in the 10 spot. Then, I re-booted from a floppy containing DEX. Not surprisingly, it couldn't recognize most of the drives, but it **did** recognize 9 and the new 10. Previously, I would have taken this as conclusive proof that both drives were FAT12. This time, I decided to get a second opinion, from DOS FDISK.

After wiping the hard disk clean, I re-booted from a floppy containing FDISK, and used it to create new drives. I entered 8 at the MB prompt, and got a 16 MB primary partition, also identified as the C: drive. The only further operation that FDISK would permit was the creation of an extended partition, so that's what I did. Then, I entered 16 at the new MB prompt and got a 24 MB logical D: drive. Then, I entered 24 and got a 31 MB logical E: drive. (Apparently, there are only two below-30 MB sized drives that I'll be allowed to create on this hard disk). Finally, I entered 40 and got a 47 MB logical F: drive. At this point, all four drives were identified as UN-KNOWN in FDISK's "System" column, because they hadn't yet been formatted. That was the way I wanted them. When I re-booted from the PM8 floppy, here's what PM8 saw:

C: 15.7 MB Unformatted **\***: 76,300 MB Extended D: 23.5 MB Unformatted E: 31.3 MB Unformatted F: 47.0 MB Unformatted **\***: 76,198.9 MB Unallocated

Previously, I didn't bother copying the names assigned by PM8. "**\***:" is the default name that PM8 assigns to **anything** non-FAT. As you can imagine, that was the name assigned to most of the partitions examined in this article, with one intriguing exception: All Linux Swap partitions got the name "**\***:SWAPSPACE2". When I re-booted from the GP31 CD, here's what GP31 saw:

/dev/hda1 15.66 MB unknown /dev/hda2 74.51 GB extended /dev/hda5 23.50 MB unknown /dev/hda6 31.35 MB unknown /dev/hda7 47.03 MB unknown unallocated 74.41 GB unallocated

The naming convention used by Unix-like operating systems is much more logical and consistent, but I don't have the time or space to explain it, so (except for here) I'm ignoring it too. Re-booting from a DOS floppy, I formatted the four letter drives with FORMAT, then re-booted again and looked at them with FDISK:

*Continued*

C: 16 MB FAT12 D: 24 MB FAT16 E: 31 MB FAT16 F: 47 MB FAT16 As I expected, DEX could recognize C, D and E, but **not** F. PM8 saw them this way: C: 15.7 MB FAT **\***: 76,300 MB Extended D: 23.5 MB FAT E: 31.3 MB FAT F: 47.0 MB FAT **\***: 76,198.9 MB Unallocated Re-booted from the CD, GP31 saw them this way: /dev/hda1 15.66 MB unknown /dev/hda2 74.51 GB extended /dev/hda5 23.50 MB fat16 /dev/hda6 31.35 MB fat16 /dev/hda7 47.03 MB fat16 unallocated 74.41 GB unallocated In their own separate ways, FDISK and GP31 agreed that only

the C: drive was FAT12, thus out-voting DEX. It looks like FAT16 drives in the 16 to 32 MB range are similar enough to FAT12 drives that DEX can read them, even though it was written before FAT16 was invented. So I learned something new. I always consider it to be a good day when that happens. Learning experience aside, those extra tests didn't add much to this evaluation project. FAT12 drives are now so rare that not being able to create or recognize them can't be counted as much of a strike against a new program. However, some other anomalous readings above suggested one further test. GP31

## **Back Issues Needed**

The editor is attempting to build a CD containing all issues of ACGNJ News in pdf format, but our collection is incomplete. We're hoping some faithful reader has been hoarding them and will be willing to lend them to us just long enough to scan them. We promise to return them quickly. Thanks Joseph Gaffney, who loaned his collection for scanning. Below is a list of what we still need.

1985: June, July, August, September

1984: August

1976: January, February, March, April (pamphlet-size booklets)

1975: All issues (pamphlet-size booklets)

If you can supply any of these missing issues (or scanned images or good copies), please contact the Editor by email (*[bdegroot@ptd.net](mailto:bdegroot@ptd.net)*). Those who supply missing issues will receive a free copy of the resulting CD as our thanks for your help.  $\Box$ 

identified the four unformatted drives produced by FDISK as "unknown" instead of "unformatted", even though "unformatted" is one of the options available in its "Create new Partition" pop-up window. Using GP31, entering 20,512 as the size (and forgetting about the names again), I set up a primary partition:

1. 20.03 GB unformatted

2. 54.50 GB unallocated

After I hit "Apply", when GP31 created the partition and then reloaded itself, I got:

1. 20.03 GB unknown

2. 54.50 GB unallocated

So GP31 can't identify even its own unformatted partitions. Rebooting from the floppy and loading PM8, I got:

1. 20,512.7 MB Linux Ext2 (colored yellow)

2. 55,803.9 MB Unallocated

This really might **not** be an error. Yellow is the color PM8 displays when it can't quite figure out what's going on. A good Ext2 partition would have been colored deep purple, but an **unformatted** Ext2 partition might easily turn up yellow. Since GP31 is a Linux program, when it says "unformatted", it could actually mean "unformatted Linux Ext2". So PM8 may have gotten it right after all. GP31's inability to identify its own unformatted partition is a bug that should be reported and fixed, but it's not much of a bug. In all the areas that are likely to be important in the future, GP31 passed Test Two.

#### **Round One, Test Three:**

A Shrink, Move, and Grow test: Can GP31 modify FAT32 partitions created by PM8? Entering 20,510 for the three FAT32 sizes, I used PM8 to create the following partitions (and logical drives):

Advertising Rates

*Continued*

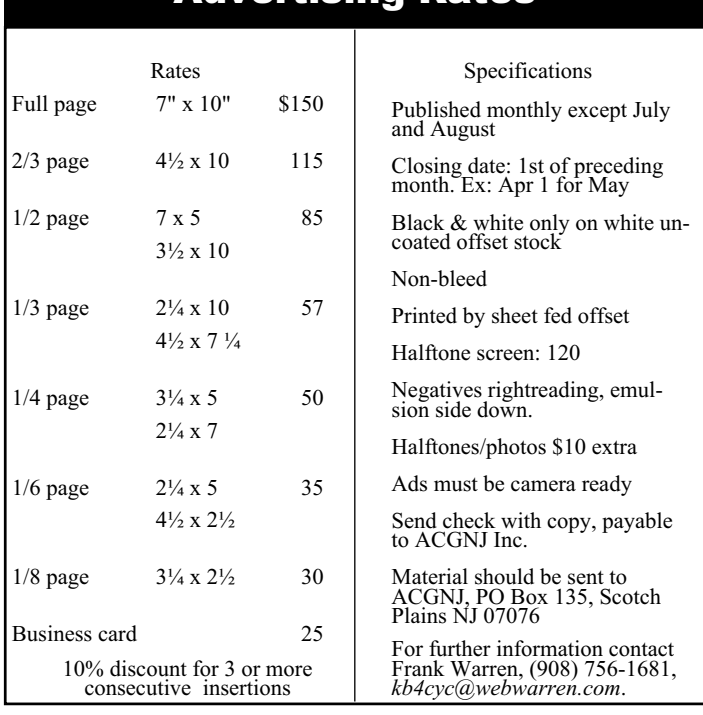

- 1. 20,512.7 MB FAT32
- 2. 55,803.9 MB Extended
- 3. 20,512.7 MB FAT32
- 4. 20,512.7 MB FAT32
- 5. 14,778.5 MB Unallocated
- Re-booted from the CD, GP31 saw:
	- 1. 20.03 GB fat32
	- 2. 54.50 GB extended
	- 3. 20.03 GB fat32
	- 4. 20.03 GB fat32
	- 5. 14.43 GB unallocated

Now for the plan: First, shrink 1 to 15 GB. Second, move 4 to the back of the hard disk. Third, expand 2 to the front of the disk until it touched 1 again. Fourth, expand 3 both ways to fill all of the empty space on the disk. Afterwards, GP31 saw:

- 1. 15.08 GB fat32
- 2. 59.50 GB extended
- 3. 39.47 GB fat32
- 4. 20.03 GB fat32

Rebooted from its floppy, PM8 recognized everything (although we're not going to reproduce it here), so GP31 passed Test Three.

### **Round One, Test Four:**

Another Shrink, Move, and Grow test, this time with Ext2 and a swap partition. I used PM8 to create the following partitions (and logical drives), but to save space, I'll only reproduce what GP31 saw after re-booting from the CD:

- 1. 20.03 GB ext2
- 2. 1.47 GB linux-swap
- 3. 53.03 GB extended
- 4. 20.03 GB ext2
- 5. 20.03 GB ext2
- 6. 12.96 GB unallocated

The plan was the same as before, except that this time, the swap partition would be shrunk and moved towards the front of the disk along with the others. Afterwards, GP31 saw:

- 1. 15.08 GB ext2
- 2. 1,004.06 MB linux-swap
- 3. 58.46 GB extended
- 4. 38.43 GB ext2
- 5. 20.03 GB ext2

Rebooted from its floppy, PM8 recognized everything, so GP31 passed Test Four.

### **Round One, Test Five:**

Yet another Shrink, Move, and Grow test, this time with Ext3 and a logical swap drive. As before, I used PM8 to create the following partitions (and logical drives), but I'll only reproduce what GP31 saw after re-booting from the CD:

- 1. 20.03 GB ext3
- 2. 54.50 GB extended
- 3. 20.03 GB ext3
- 4. 1,004.06 MB linux-swap
- 5. 20.03 GB ext3
- 6. 13.45 GB unallocated

The plan was the same as before, except that this time, the logical swap drive would be expanded and moved towards the back of the disk along with the others. Afterwards, GP31 saw:

- 1. 15.08 GB ext3
- 2. 59.50 GB extended
- 3. 37.99 GB ext3
- 4. 1.48 GB linux-swap
- 5. 20.03 GB ext3

Rebooted from its floppy, PM8 recognized everything, so GP31 passed Test Five.

### **Round One, Test Six:**

Even yet another Shrink, Move, and Grow test, this time with NTFS. As before, I used PM8 to create the following partitions (and logical drives), but I'll only reproduce what GP31 saw after re-booting from the CD:

- 1. 20.03 GB ntfs
- 2. 54.50 GB extended
- 3. 20.03 GB ntfs
- 4. 20.03 GB ntfs
- 5. 14.43 GB unallocated

The plan was the same as the FAT32 plan, but things **didn't** go as planned. GP31 got errors when it tried to shrink 1, so I aborted that operation. It seemed to move 4 to the back of the drive OK. It threw an error right at the very end, but the display showed 4 as if it had been moved correctly. Since I hadn't been able to shrink 1, I could only try to expand 3 to the back. It ran into errors immediately, and I had to abort it. Re-booting to PM8 showed that 4 had indeed moved to the end (and still appeared good), but 1 and 3 hadn't changed a bit. I deleted them all. **Re**-re-booting back to the CD, I created the exact same partitions with GP31, then re-booted the CD once again (just for the sake of thoroughness). Back in GP31, I tried the same operations on the new partitions, and **everything worked perfectly!** I wiped the hard disk clean again and used GP31 to re-create the same set of partitions for a third time. Then, I re-booted from the floppy and tried the same operations with PM8. **And they worked perfectly too!** My brain began to hurt. What was going on? PM8 **and** GP31 could modify NTFS partitions created by GP31, but GP31 couldn't modify NTFS partitions created by PM8. What was different about PM8's partitions? I needed a third opinion, and neither DEX or FDISK could help me this time.

That's when I decided to install the Windows version of PM8 on my Windows 98 SE computer (which, incidentally, is no longer allowed to connect to the internet). After the installation, before I'd even started the program for the first time, I found my answer in the PDF manual that was on the CD. It seems that there are different versions of NTFS. Windows NT 4.0 used version 1.2, Windows 2000 used version 3.0, and Windows XP uses version 3.1. (What is it that makes me suspect that there are many more types of NTFS file systems out *Continued*

## **The Windows XP Services Manager**

#### *Dick Maybach (n2nd@att.net), Brookdale Computer User Group (<http://www.bcug.com/>)*

Windows, like any multi-tasking operating system, is complex, with dozens of processes running, even when your PC appears to be idle. Some of these are independent, but many rely on other processes. In simpler times, our computers did only one thing at a time, but few of us want to return to the days when, for example, everything stopped during printing. Fortunately, XP provides some tools to help you understand what is going on behind your back, and one of the more helpful of these is its Services Manager. First, a caveat – this will help you figure out what only the benign processes are doing; it is not effective in identifying viruses and spyware, which often hide from you.

To start the manager, right-click on My Computer and then left-click on Manage. When the Computer Management Window opens, click on Services and Applications, double-click on Services, and click on the Extended tab at the bottom of the window. (You will want to enlarge the Window to see all the information.) You can now see a list of all the services available on your machine. My laptop has about 100 services, about 60 of which are running as I write this article. If you single-click on a service, you can see its status and description. For example, on my laptop the ClipBook service has the following description, "Enables ClipBook Viewer to store information and share it with remote computers. If the service is stopped, ClipBook Viewer will not be able to share information with remote computers. If this service is disabled, any services that explicitly depend on it will fail to start." The Manager also shows that this service is disabled on my laptop. You can learn more by double-clicking on the item. Again for<br>ClipBook, the executable file is C:\Winexecutable dows\system32\clipsrv.exe. Clicking on the Dependencies tab shows that this service depends on the Network DDE and Network DDE DSDM services and that no other service depends on it. You can learn more about these dependent services by clicking on their names in the window.

The companies that provide the software supply the descriptions. Microsoft's descriptions are helpful, but others can be less so. For example, Symantec SPBBCSvc is described as, "Symantec SPBBC." In such cases, you can try a Web search for the name, although I ran out of patience before I found out what SPBBC does.

As is common for Windows programs, you can sort the services list by clicking on a column heading. For example, clicking on Status, lists the started service last; clicking on it a second time shows them first.

If you suspect that a service is causing problems, you can turn it off by double-clicking on its name and then clicking on the Stop button. This stops the service only for the current session; it will start again when you restart Windows. Thus, this is a safe way to trouble-shoot process problems. You permanently stop a process by double-clicking on its name and changing the Startup type from Automatic to Manual or Disabled. A disabled service never runs; and a manual one can be started by clicking the Start button. If you do this, keep a record so you can reverse anything that causes problem.

While you have the Computer Management window open, look at its left pane. In particular, click on Disk Management (under Storage) to see a text and a graphical description of all the hard and removable disks on your system. This shows the partition sizes and types, what file system they contain, how full they are, and their health. If you right-click on a partition in the graphical display, you can explore it, change its drive letter, or (be careful) format or delete it.

*There is no restriction against any non-profit group using this article as long as it is kept in context with proper credit given the author. The Editorial Committee of the Association of Personal Computer User Groups (APCUG), an international organization of which this group is a member, brings this article to you.*

## **Is Perfection Accurate?,** *continued*

there, and that Microsoft never documented **any** of them?) The manual stated that PM8 can handle all three versions, but it can't convert one to another. Most importantly, it also showed how to use either PM8 version to determine which type of NTFS you've got. I was quickly able to determine that GP31 creates version 3.1 partitions, while DOS PM8 **and** Windows PM8 (at least when running under Win95/98), will only create version 3.0 partitions. (Creating a sample NTFS partition for testing is the **only** thing I ever plan to do with Windows PM8. It's got prettier pictures and a few extra "features", but for my needs, it can't do anything that the DOS version doesn't do better).

To wrap up: PM8 can only create NTFS version 3.0 partitions, but it can manipulate 3.0 and 3.1 (and probably 1.2 also). GP31 can only create NTFS version 3.1 partitions, and it can only manipulate 3.1 as well. This **is** a deficiency in GP31, and it should be fixed, but it's basically all Microsoft's fault. (I always consider it to be a good day when I can blame something on Microsoft, too). So GP31 got a marginal pass on Test Six, and a pass on Round One as a whole. It's not quite as "perfect" as PM8, but it's getting there.

We'll have to wait until next time for Rounds Two and Three. See you then.  $\Box$ 

## **The DealsGuy For January 2007**

#### *Bob (The Cheapskate) Click, Greater Orlando Computer Users Group*

My wife and I decided to treat ourselves to another cruise and this time we were not disappointed. We chose Holland America's MS Volendam for a ten day southern Caribbean cruise and, unlike our experience on HA's Zaandam, we were happy with the way the Volendam did things. Actually, we chose it mostly for the price, but also because it was Holland America since Carnival had some slightly lower prices for that date. Our only complaint might have been poor table service at our dinner seating, although they improved toward the end of the cruise. While we've had better food on cruise ships, the food on the Volendam was not bad.

I liked the ice cream bar that was open at certain times each day offering four different flavors of hard ice cream, one sherbet and one soft ice cream daily with all the trimmings, and plenty of other deserts. All over the ship were stands holding sterilization cream for your hands. Most of them were used voluntarily, but when you entered the dining room, an attendant squirted it into your hand as you entered. I was impressed with their efforts to prevent sickness, and I washed my hands quite frequently.

The entertainment was top notch each evening, always something to look forward to. There was only one evening without entertainment, but that was the big barbecue party by the pool, complete with the ice sculpturing, and the food was great. Even our cabin was a nice size and had a king sized bed, a nice sofa and chair. That ship had the largest library I have seen, although it was not a really large ship. The captain said the Volendam had been refurbished nine months ago.

I signed up for time at the Internet Café, but working with their machines was a challenge considering the mouse usually didn't work well and the small curser was hard to follow on any computer I tried. They occasionally had discounts on the service. I bought 100 minutes for \$55. I asked if the Internet service would be a freebie when I took enough cruises, using Princess lines as a comparison. I was told no, and that the free Internet service would soon be ending on Princess Lines since this ISP was taking over as their service provider. Some folks found free Internet service at a couple of ports, but I only found out about it on the ship that night.

Something of interest was that Sprint (our Cell phone provider) had told us we would be able to use our cell phone in the Bahamas and the US Virgin Islands if we set it to roam, but we were surprised when our phones found the Sprint Network when we turned them on in St. Thomas (a US Virgin Island). We didn't have to worry about any roaming charges and had a full signal. A friend had asked us to bring him back some duty-free liquor. Since we knew nothing about prices for it, we were able to call our friend while inside the store in St. Thomas to confirm the best prices. Carrying the heavy bottles around while shopping was another story though.

### **\*Deal Reminder**

The Medistick deal should still be good this month so don't wait any longer. Click on *<http://www.medistick.ch/en/contact/>* and mention the DealsGuy column in the 'comments' area.

Dave Whittle's discount on the Lenova Laptops may still be good. Simply call Lenovo's user group inside sales rep, Isaac Williams, directly for help in configuring your system, or to get answers to your questions. Call 1-877-338-4465, Option 1, Extension 6322.

I read an interesting article in Information Week magazine about a sophisticated attack on E-Trade and TD Ameritrade that resulted from identity theft. You might find it interesting.

*[http://www.informationweek.com/showArticle.jhtml;jsessionid=QHSZ](http://www.informationweek.com/showArticle.jhtml) 4AFSOS4R4QSNDLPCKHSCJUNN2JVN?articleID=193402954&que ryText=Larry+Greenemeier*

I haven't tried the items below and descriptions are in their own words, so do your homework if anything interests you.

#### **\*Another Tool For Restoring Your MS Office Files**

Smart PC Solutions Inc. announces the release of Smart Data Recovery, the newest freeware utility to restore MS Office documents, photos, music and many other types of files. You just type a path, and Smart Data Recovery will search for deleted files and folders automatically. Once Smart Data Recovery finds erased files, it shows their name, date, time and attributes.

Smart Data Recovery works with different data storage devices, such as hard disk drives (IDE, ATA, SATA and SCSI), flash cards, multimedia cards, USB drives, PC cards, memory sticks, secure digital cards and floppy disks. It handles zip files and files on your digital camera. It also restores all files and folders on a disk drive that, according to the Windows notifications, can't be accessed. The utility supports FAT, FAT16, FAT32 and NTFS, and is compatible with Microsoft Windows NT/2000/XP/2003. The program can also remove the data related to deleted files by just clicking the "Wipe" button. Therefore, nobody will be able to recover your personal information and use it in their own interests. The program has a multilingual interface that supports English, German, Spanish, French and Italian.

Smart Data Recovery is free at *[http://www.smartpctools.com/data\\_recovery](http://www.smartpctools.com/data_recovery)*, but here is a special offer! Smart PC Solutions, Inc. offers user group members a 50% discount on their other software products. It says FACUG there, but all UG members can order. Check out the other utilities by Smart PC Solutions, Inc. at the company's web site.

#### *<http://www.smartpctools.com/products>*

*<http://www.smartpctools.com>*

50% discount URL: *<http://www.smartpctools.com/FACUG.html>*

Mailing Address: Smart PC Solutions, Inc., 901 N. Pitt Str., Suite 325, Alexandria, VA 22314, USA

#### **\*Help For Your PIM**

Copy2calendar minimizes the time and effort to create a calendar entry in a personal information manager such as Microsoft Outlook, Lotus Notes or Palm Desktop. When you receive an email with the date and time of an upcoming event, you just highlight the text, press Ctrl+C twice, and that's it! A new calendar entry is created. Copy2calendar recognizes all

## **Inner Circles**

#### *Berry F. Phillips(bfpdata@1access.net), Oklahoma City Computer Club (<http://www.ccokc.org>)*

The birth of a new year brings changes in membership and planning activities within the "Inner Circles" that often operate almost like occult groups in their private inner sanctums. They are elected or appointed to serve others and work without compensation. These "Inner Circles" operate in civic organizations like computer clubs and represent a very small percentage of the memberships. While those of us who served in the military were told never to volunteer, the "Inner Circles" volunteered.!

Volunteerism is the very life blood of many civic organizations. Research has verified the positive rewards of doing for others and finding meaning in activities which greatly contributes to an older person's ability to age successfully. Older volunteers with their longer experience, often assume leadership roles within nonprofit organizations whose programs and activities are dependent on volunteers for help. Volunteers sometimes receive only modest recognition, since their activities involve free will, beneficence, and lack of reimbursement.

Research has further verified that staying active contributes to a healthier and longer lived life and that social supports are critical to healthy aging. Fisher and Shaeffer in their book, "Older Volunteers" list the following benefits: "self satisfaction, altruism, potential learning or acquisition of new skills, specific benefits for the receivers of volunteer efforts, relax-

ation, socialization, status of reward, career opportunities, and community involvement."

National Volunteer Week was created in 1974 by President Richard Nixon who signed an executive order establishing an annual celebration of volunteering as a time to recognize and celebrate the efforts of volunteers at local, state, and national levels. The Points of Light Foundation, based in Washington DC, and the Volunteer National Network together reach millions of people to encourage volunteerism. The Foundation has received national recognition as America's address for volunteering. As President George W. Bush commented, "The Points of Light Foundation embodies America's spirit of volunteerism and the goodwill of its citizens."

Why not make a New Year's resolution (and not break it) to express your appreciation to the past and present members of the "Inner Circle" in your computer club? "A mind is a terrible thing to waste," and like a muscle "use it or lose it." Get involved and volunteer in your computer club in 2007!

Happy New Year from the Computer Club of Oklahoma City and the Association of PC Users Groups!

*There is no restriction against any non-profit group using this article as long as it is kept in context with proper credit given the author. The Editorial Committee of the Association of Personal Computer User Groups (APCUG), an international organization of which this group is a member, brings this article to you.*

### **DealsGuy,** *continued*

the myriad of formats of date and time that a human reader understands. It accommodates European (day/month/year) and American (month/day/year) conventions. Copy2calendar is able to find date and time specifications in 13 languages including English, German, French, Italian, Spanish, Dutch and Swedish.

You can easily extract date and time from a wide variety of sources: mail software, web browser, office applications, and with Copy2calendar, you will never forget or confuse time of an event. Copy2calendar runs under Windows 2000/Windows XP. It is free for noncommercial use, but Registration on LoquiSoft is required. Licenses for commercial use are available at \$24.95 (USD). A fully functional 30-day free evaluation version of Copy2calendar is available from *[http://LoquiSoft.com/copy2calendar\\_setup.exe](http://LoquiSoft.com/copy2calendar_setup.exe)* (1.6Mb)

Product page link: *<http://loquisoft.com/copy2calendar/>*

E-mail: noska@loquisoft.com

Company site: *<http://loquisoft.com/index.php?lang=en&page=&sec>*

#### **\*How About A FREE Plugin For PhotoShop!**

SibCode has released the newest version of Icon Plugin for Photoshop. This plug-in enhances Adobe Photoshop with an ability to export and import Windows icons (.ico). The use of the plug-in eliminates the need for intermediate files and additional icon editors. In addition to Adobe Photoshop, the plug-in can work with Elements (? Maybe Photoshop Ele-

ments), AfterEffects, Premiere, PhotoDeluxe, Corel PhotoPaint, PaintShop Pro, Painter.

Icon Plugin for Photoshop supports multi-format icons, transparency and semi-transparency, and allows making icons that are compatible with Microsoft Windows XP and Vista. The plug-in also supports non-standard icons of different sizes and color resolutions, including monochrome, 16 colors, 256 colors, 24-bit True Color, and 32-bit True Color with semi-transparency.

Icon Plugin for Photoshop is compatible with all versions of Microsoft Windows and all versions of Adobe Photoshop, including 3.0-7.0, CS, and CS2. The product is absolutely free.

Product page link: *<http://sibcode.com/icon-plugin/index.htm>* Screenshot: *<http://sibcode.com/icon-plugin/scrf.png>*

Download link: *<http://www.sibcode.com/downloads/icon-plugin.zip>* E-mail: *sibcode.com*

Web: *<http://www.sibcode.com>*

*That's it for this month. Meet me here again next month if your editor permits. This column is written to make user group members aware of special offers or freebies I have found or arranged, and my comments should not be interpreted to encourage, or discourage, the purchase of any products, no matter how enthused I might sound. Bob (The Cheapskate) Click mindspring.com. Visit my Web site at <http://www.dealsguy.com>*.

## **Practice Good "Netiquette" – Be a Good "Netizen"**

*Ira Wilsker (Iwilsker@apcug.net), APCUG Director*

There are many unwritten etiquette rules that apply to internet Another common faux pas is the fact that many email prousage, commonly referred to as "netiquette". Likewise, there are rules of being a good online citizen, often called "netizen". If more people practiced good netiquette, and were better netizens, we would likely have more online satisfaction, and improve our throughput while on the net. Emails are a common source of irritation. While there is little individuals can do to stop the torrent of spam emails which come from unknown sources, we **can** ask our known email correspondents to practice good netiquette when sending us emails.

Despite repeated protestations from me, I still receive several hoaxes and urban legends daily, sent by some well intentioned friends who desire to warn me about some potential pseudo-threat, or to solicit my assistance in forwarding emails for some sham charitable purpose or imaginary sick kid. According to the urban legend busting website, Snopes (*[www.snopes.com](http://www.snopes.com)*), no one is putting leaflets on rear windows of cars at the mall parking lot, carjacking the car when the driver stops to remove it. The Make-A-Wish Foundation is not paying seven cents for each email forwarded to some terminally ill child. For the thousandth time, Marshall Fields is not charging \$250 for its chocolate chip cookie recipe. A father did not foil the attempted abduction of his son at a local movie rental store. Hillary Clinton was not named after mountain climber Sir Edmund Hillary. The artificial sweetener aspartame was not developed as an ant poison. Entering your PIN number in reverse at the ATM machine will not summon the police. These and others, all typically containing wording that it is imperative to forward to everyone in your address book, are commonly circulated hoaxes and urban legends.

Good netiquette demands that the potential forwarder of these reports should check them out first by doing a search on any of the major urban legend websites, such as Snopes. Avoid the embarrassment of being connected with hoaxes by checking these things out before sending. By not forwarding hoaxes and urban legends you may also be contributing to public safety, as there are a handful of cases where the urban legend actually incited the act to occur. What might not be such good netiquette, is a practice I have been known to participate in, which is clicking "reply to all", sending sender and his victims the truth about the hoaxes, in a hope to put an end to one tentacle of this spreading mass of lies. Someone has to step in to halt this waste of bandwidth. Minimizing the hoaxes and urban legends being forwarded en-mass is good netizenship.

Since the topic of the moment includes forwarding emails, good netiquette demands proper behavior in email forwarding. It is a waste of bandwidth and space to receive an email that contains multiple headers. This occurs when multiple senders forward the same email without editing out the headers. This results in an email that may be a spammer's delight if received by a miscreant, as it may contain hundreds of valid email addresses. It is also an irritant to have to scroll down pages of headers to get to the message. If forwarding an email, strip off the headers by painting them (hold down left mouse button and drag over headers, then "delete" or "cut"). Now just the body of the message will be sent. This is good netiquette.

grams add the ">" (greater-than) symbol to the first character of each line in a forwarded email. If this email is forwarded, and forwarded again several times, each line will begin with something like ">>>" which makes reading the now poorly formatted email difficult. Fortunately, there is a **free** utility available, emailStripper, which can be downloaded from *[www.papercut.biz/emailStripper.htm](http://www.papercut.biz/emailStripper.htm)*. This small utility is very easy to use. Simply copy the body of the email by painting it (hold down left mouse button and drag over the text), then "copy" it (right click on the painted area and click "copy", or press CTRL-C); then open emailStripper, and paste (CTRL-V) the message body in the window. Click on the "Strip it!" button, and all of the ">" symbols will be instantly deleted, and the message may then be restored to its original formatting. Finally, click on the "Copy" button, and paste back into the email program for sending, with the "greater-than" symbols all removed. This is good netiquette.

Now that digital cameras are nearly universal, we are taking billions of digital photos. Just because a digital camera has a maximum resolution of several megapixels does not mean that all photos should be taken in that high resolution, unless they are to be printed in a larger than snapshot format. I sometimes appreciate receiving photos of cute kids, cats, dogs, and family photos, but please do not send me photos taken in multi-megapixel resolution that have not been resized, or otherwise cropped and edited to make them smaller. Consider that a one megapixel digital photo will totally fill the screen on a 1024x768 resolution monitor, and be about a megabyte in file size. A four megapixel image will typically be 2048x1536 pixels in display size, meaning that only a corner of the image, consisting of one-fourth of the image, will appear on my monitor. This means that I have to do a lot of scrolling to view the image, as it is four times the maximum image size that my monitor can display, and be about four megabytes in file size. Please save me and other correspondents the download time and inconvenience of trying to view an oversized image by either taking the image in a more reasonable resolution (such as one megapixel), or using editing software to reduce the size of the image, and crop if necessary. Almost all image editing software included with most digital cameras can easily perform the task of resizing the image. Alternatively, use the free image utility IrfanView, my personal favorite, available for download from *[www.irfanview.com](http://www.irfanview.com)*. If you do not want to alter the original image, simply save the edited or reduced image under a different file name. The smaller image size will relate to a smaller file size, meaning faster uploads and downloads. This is good netiquette.

These are but a few tips that can contribute much to being a good netizen. Practice good netiquette.

*There is no restriction against any non-profit group using this article as long as it is kept in context with proper credit given the author. The Editorial Committee of the Association of Personal Computer User Groups (APCUG), an international organization of which this group is a member, brings this article to you.*

## **The New, the Best, and the Worst**

*Collected by Pim Borman, Website Editor, SW Indiana PC Users Group (<http://swipcug.apcug.org/>)*

#### **Spintronics**

No one, fifty years ago, could have foreseen or even imagined how the advent of ever more powerful computers would revolutionize science, technology, commerce, and communications. Vastly improved algorithms and architectural structures have been important, but the crucial factor has been the ability to cram ever smaller and more complex circuits on a semiconductor chip. That ability is now approaching a limit posed by atomic size and increasing influence of quantum effects. We may have to learn how to do more with what we already have if we want to further improve computers so that they'll be able to predict the weather or model the Big Bang, to mention just a few challenges.

From an electro-mechanical standpoint every digital computer, no matter how primitive or advanced, consists of on-off electrical switches connected in a circuit. In semiconductor-based systems the binary 0's and 1's are represented by electrons that carry a negative charge, and missing electrons, called "holes," with positive charge. That is simple and straightforward enough. But wait, there is more…

There can be no electricity without magnetism. They are like heads and tails, yin and yang, up and down. Electrons, the elemental carriers of electricity, also are elementary magnets. You can, very much simplified, think of them as spinning spheres of electricity, tiny electromagnets in other words. Depending on the direction of spin, the magnetism points up or down. Technology making use of the magnetic properties of electrons is often referred to as "spintronics." So far, computers ignore the magnetic state of the electrons, but what if we learned to use it for additional information storage?

About 50 years ago scientists learned how to manipulate and record the magnetic properties of electrons and certain atomic nuclei to examine the composition of substances, using a technique called nuclear magnetic resonance (NMR). Eventually that technique was extended to examine the characteristics of human tissue. The name was changed to Magnetic Resonance Imaging (MRI) to avoid the term "nuclear" with its negative connotations, although it has nothing to do with damaging radiation or nuclear energy in this case.

In the late 90's, scientists at IBM learned how to use spintronics to make very small, highly sensitive read-heads for use with computer hard drives. The sensors consist of a microscopic sliver of semiconductor sandwiched between two thin magnetic layers. The top layer is a permanent, "hard" magnet, but the bottom layer is a soft magnet that changes magnetic orientation easily as it passes over the magnetic regions on the disk. If both magnets in the head are oriented in the same direction, electrons align magnetically in the same direction and move easily through the semiconductor. If the magnetic layers point in opposite directions, the electron spin is reversed as it moves through the semiconductor, affecting its mobility and therefore the amount of current. Clever, isn't it? Practically all newer hard drives use that technology now.

If computers could be designed to use the electrical charge and magnetic state of electrons, each unit of information could have four different quaternary values (0,1,2,3) instead

of two binary values (0, 1) currently used, resulting in greatly increased performance. But the semiconductors must be magnetic to recognize magnetic "up" or "down" state of electrons. Magnetic semiconductors are few and far between, and so far none remain magnetic at room temperature.

If the material problems can be solved, we may be looking at future computers that are not only more powerful, but also easier to use. Because magnetic semiconductors retain their logic states without power, systems could be instant-on and use less power. Also, principal functions of a computer, such as logic operations, communication between circuits, and data storage, could be integrated in a single material, resulting in smaller and faster computers with high data-storage capacities and fast performance.

Making spintronic computers possible depends on chemists formulating magnetic semiconductors able to support the technology. Much progress is being made, but it will take a while longer. Not surprisingly, this article was based on an article in Chemical and Engineering News, Aug. 28, 2006.

#### **Cookies With Gas?**

Would you believe Internet via the gas meter? A San Diego-area start-up company, Nethercomm, claims to have developed technology to send broadband and TV services through the underground natural gas pipes. A converter box attached to your gas meter receives the signals and sends them to your computer or TV set. The headline of the article in USA Today (9/11/06) says it all: "Gas-line broadband a pipe dream?" (Thanks, Duane Morrow).

#### **A Linux Epiphany**

I wasn't going to mention Linux this month, but... James Derk, our local computer guru known for his syndicated weekly computer columns for Scripps-Howard News Service, has been pooh-poohing desktop Linux for years. Guess what. His column in the Evansville Press and Courier of September 18, 2006 is headed "It may be time to give Linux another try." He specifically mentions the Ubuntu Linux distribution which, he writes, is "...painfully easy to get up and running ... without spending a dime." Derk keeps his columns at *[www.cyberdads.com/blog.html](http://www.cyberdads.com/blog.html)* You can also find them on the Scripps Howard Web site at *[www.shns.com/](http://www.shns.com/)* under Columns...Business, Finance, and Technology...Compute.

#### **Reap What You Sow!**

I've been getting bored with being a one-man Linux SIG in the SW Indiana PC Users Group. I suggested to our new Region 6 Advisor of the Association of PC User Groups (APCUG), Jerry Gillette, that APCUG might be able to sponsor a way to exchange news and information between Linux aficionados scattered amongst its member Groups. He passed the word, and the suggestion was accepted with enthusiasm. APCUG now carries a new Conference (section) on its Web Board, APCUG.linux. Of course, the Conference requires a moderator, and who do you think got "volunteered?" Right, "c'est moi" said the fool. Oh well, one must reap what one sows. Access the APCUG Web Board at *[webboard.apcug.org](http://)* and leave a message!  $\Box$ 

### **PHP?**

Anyone interested in a new PHP SIG (Interpreted Script Programming Language), please get in touch with John Raff (*[jraff@comcast.net](mailto:jraff@comcast.net)*). PHP is a widely-used general-purpose scripting language that is especially suited for Web development and can be embedded into HTML. If you are new to PHP and want to get some idea of how it works, try the introductory tutorial (*<http://us2.php.net/tut.phpv>*).

#### **NJ Gamers**

*Gregg McCarthy (greggmc@optonline.net)*

*<http://www.NJGamers.com>*

#### *[www.lanparty.com](http://www.lanparty.com)*

**The next Friday Night Frag will be January 12, 6 p.m. to Saturday 12 noon — 18 hours for 5 bucks!**

BYOC - Bring your own computer

BYOF - Bring your own food.

and if you don't like sitting on metal chairs... BYO chair!

#### **C/C++ Programming**

*Bruce Arnold (barnold@blast.net)*

#### *<http://www.blast.net/barnold>*

This group is devoted to programming languages in general and  $\dot{C}$ , C++, and C++ for Windows programming in particular. Each month a small but hopefully useful program (complete with source code) is presented for discussion.

*December:* Clip1 - a Print Screen Utility for C++ Version 7 and Visual Studio 2005. This Print Screen Utility demonstrates generalized printing, printing logic and graphical routines for the screen with the new compiler. The program may also be compiled using the free C++ Express compiler. Object: to transfer an image from the clipboard and print it. Typically used after hitting the Print-Screen key. (If the Alt-Print-Screen key is hit, only the current application window is printed.) The output is automatically scaled to the printer and rotated if desired. As shown above, the preview screen shows how the image will look when it's printed. A Print Setup options allows changing the printer, margins, and/or orientation. Compile with Microsoft C++ .net 2005 or  $C++$  express.

#### **Genealogy**

#### *Frank Warren (kb4cyc@webwarren.com)*

#### *<http://www.webwarren.com/kb4cyc/gensig.shtml>*

Genealogy SIG is for genealogists interested in computers and computer users interested in genealogy, and is a forum to assist members in furtherance of both endeavors. Meetings usually focus on genealogy more than on computers. We meet at 8 PM on the fourth Thursday of the month, but we do not meet in November or December. In addition to our Web page, we also have an electronic mailing list. Messages to the list should be addressed to *gensig@webwarren.com*. To subscribe, include the line "subscribe gensig" in the body of the message. *Next meeting January 25*

#### **Web Dev**

This SIG is intended to be an open forum for all Website Development techniques and technologies, to encourage the study and development of web sites of all kinds. All languages will be considered and examined. Anyone interested please contact the Chairperson in charge. The current project is a CMS for the club. Anyone interested in starting a new project, come to the meeting and announce / explain. Provide as much detail as possible. One can also send projects to the ACGNJ Newsletter editor for inclusion in the next volume.

WebDev should be an all-encompasing development and examination forum for all issues, applications, OS, languages and systems one can use to build Websites. We currently have two Web dev languages .NET and Java as SIGs but the other langages and OS need to be investigated, examined and tested; Windows, Linux, UNIX, DEC, Vax, HP etc. Intel-PC, Motorola-MAC etc. *Our next meeting January 10*.

#### **Online Auction**

Bill Brown (onlineauction  $(a)$  acgniorg)

Due to overwhelming response to a seminar held on April 7, the membership decided to form a permanent group. The group will meet on the first and third Wednesdays of the Month. The first meeting was held Wednesday, May 17. The topic was a general overview of online auctions and basics to getting started. The second half of the meeting will be a question and answer period. The general public is invited at no charge. Membership representatives will also be available for those who would like to join the organization.

These are the eight topics for discussion. We will cover all types of online auctions, as members chose. The general format of the meetings will be from 7:30 to 10 PM. The first 45 minutes will be to discuss the topic for the evening. A short break will be taken, the remainder of the time will be for specific questions to the topic followed by general questions and bull session. During the entire time, online presence will be established and examples will be given on screen.

1. Getting Started: Different Auctions Registering. Buyer account, sellers account Navigating websites.

2. Buying and selling. An overview of searching, sniping, snuffing.

3. Finding things to sell Gnoming, Clearance, Bargain Bins, Flea Markets, Garage Sales, Solicitation

4. Listing an item. Choosing a category, Setting a Price. Buy it now strategies

- 5. Maintaining your sales. Revising and re-listing.
- 6. Collection and payment follow ups.
- 7. Packaging, shipping, Inventory management.
- 8. Going further. Ebay express, stores  $\Box$

#### **Java**

#### *Mike Redlich (mike@redlich.net)*

#### *<http://www.javasig.org>*

The Java Users Group covers beginner, intermediate, and advanced level Java programming. Primary focus is on developing useful/practical applets and applications, but can include related topics such as Java I/O, JavaBeans, Reflection, object-oriented programming and software design issues. Meetings are held the second Tuesday of the month starting promptly at 7:30 PM.

*January 23*: A Technical overview of the Spring MVC

February 13: Developing Amazon Web Services with Java.

With ten services launched, Amazon Web Services provides developers access to inexpensive, scalable web-based business solutions and infrastructure. Amazon.com opened its technology and product vault in 2002, via Amazon Web Services, to allow developers the ability to construct powerful applications using the resources the company spent ten years and over \$2 billion developing. Jinesh Varia, Evangelist for Amazon Web Services, looks at real world examples of how developers have utilized Amazon Web Services' open APIs to develop exciting, profitable businesses. Jinesh will also demonstrate the newly launched Amazon Elastic Compute Cloud (Amazon EC2) which allows developers to build a virtual computing environment in minutes and only pay for computing usage. This session will also explore other innovative integrations of Amazon Web Services such as Amazon Simple Storage Service, Amazon Simple Queue Service, Amazon Mechanical Turk.  $\Box$ 

#### **Layman's Forum**

*Matt Skoda (som359@aol.com)*

#### *<http://www.acgnj.org/groups/laymans.html>*

*We meet on the second Monday of the month* (no meetings in July and August) to discuss issues of interest to novice users or those who are planning to get started in computing. Watch our Web page for updates and announcements.  $\Box$ 

#### **Main Meeting**

#### *<http://www.acgnj.org/groups/mainmeet.html>*

*Evan Williams (nhpressgo@blast.net)*

*January 5:* Digital Photo Editing with Photoshop Elements, presented by Bruce Arnold.

### **DotNet**

*Jim Wong*

*<http://www.jimw.net/acgnj/>*

*Meetings are postponed until further notice.*

#### **Macintosh Users**

*Keith Sproul (ksproul@noc.rutgers.edu)*

This group is no longer meeting, but Keith is still available to help Mac users via telephone or email.

#### **Investing**

*Norm Wiss (cut.up@verizon.net)*

#### *[http://www.acgnj.org/groups/sig\\_investment.html](http://www.acgnj.org/groups/sig_investment.html)*

The Investment SIG continues with presentations on how to use analysis programs TC2000 and TCNet. Large charts are presented on our pull down screen and illustrate the application of computer scans and formulas to find stocks for profitable investments. Technical analysis determines buy points, sell points and projected moves. Technical analysis can also be used on fundamentals such as earnings, sales growth, etc. *Our next meeting: January 11.*

#### **LUNICS (Linux/Unix)**

*Andreas Meyer (lunics@acgnj.org)*

*<http//www.acgnj.org/groups/lunics.html>*

LUNICS is a group for those who share an interest in Unix and similar operating systems. While we do quite a bit with Linux, we've also been known to discuss Solaris and BSD too. We generally meet on the first Monday of the month at 8:00 PM at the Scotch Plains Rescue Squad. See the web page for directions and more information. *Next meeting February 5.*

#### **Window Pains**

*John Raff (jraff@comcast.net)*

#### *<http://www.acgnj.org/groups/winpains.html>*

This meeting is a combination of the older PC Symposium, PC User Group and Random Access Session which are now defunct. The intent is to provide the members with Windows oriented application discussions both Microsoft and Linux style. The presentation will be directed toward the more heavy technological level of attendee, although newbies are welcomed.

*January 19:* Topic will be Data Recovery*.*

*February 16*: Macros for MS Word and MS Exce, presented by Paul Natanson.

*March 16*: Overview of Podcasting ■

#### **Best Choice Investment Activity**

*Norm Wiss (cut.up@verizon.net)*

*[http://www.acgnj.org/groups/sig\\_bcinvest.html](http://www.acgnj.org/groups/sig_bcinvest.html)*

This is a new event to ACGNJ. They will be using the Best Choice software for real-time trading. This new investing group had been previously meeting in South Amboy and has been in existence for almost a year. They are expected to join ACGNJ as members. *The group meets the first and third Tuesday of the month from 10:30 AM to 2:30 PM* at the Scotch Plains Rescue Squad building.  $\Box$ 

## **Guru Corner**

*Jo-Anne Head (tinarock@aol.com)*

### **Discount Computer Magazine Price List**

**As described by the DealsGuy**

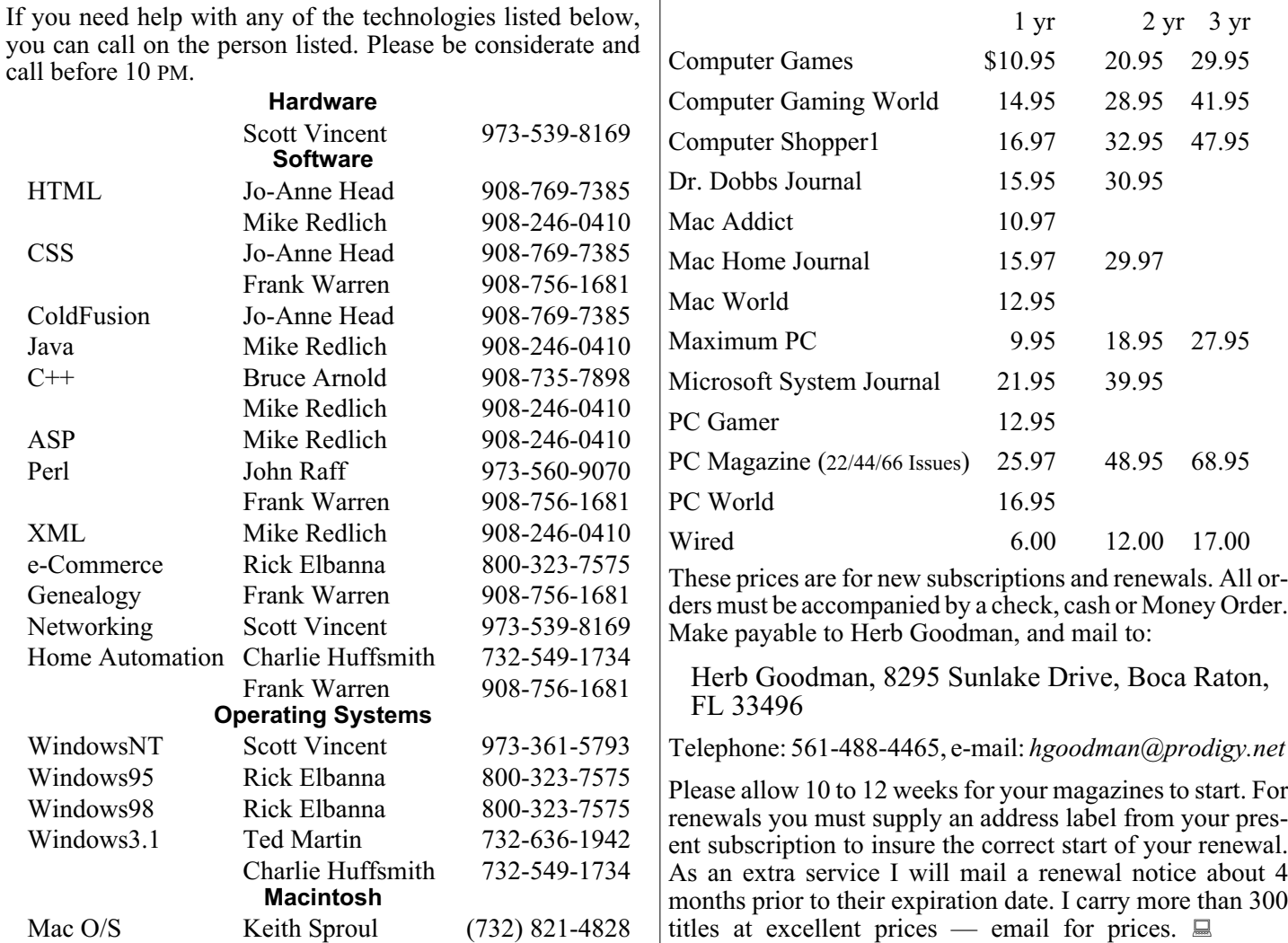

## **ACGNJ MEMBERSHIP APPLICATION**

Sign up online at http://www.acguj.org/membershipApplication.html and pay dues with PayPal.

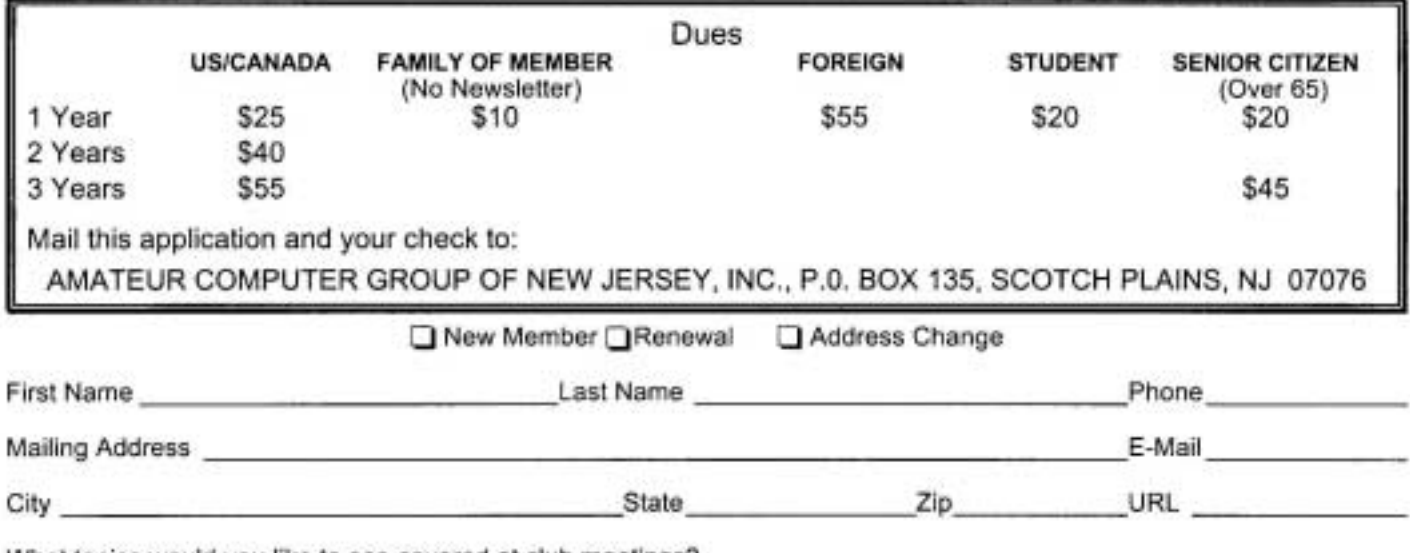

What topics would you like to see covered at club meetings?

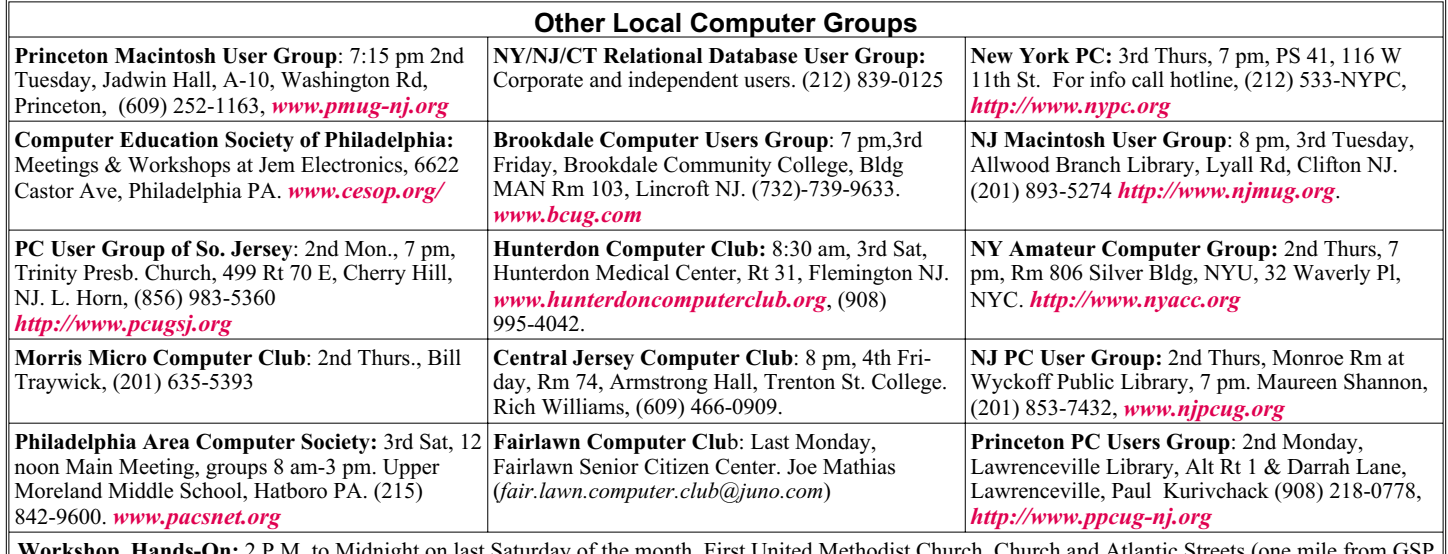

ht on last Saturday of the month. First United Methodist Church, Church and Atlantic Streets (one mile from G exit 117A), Aberdeen NJ. Bring your project, computer and extension cord. For information call Burke Mawby, (908) 566-7445.

## **Classified**

**FREE TO MEMBERS**. Use our classified ads to sell off your surplus computer stuff. Send copy to Classified, ACGNJ NEWS, P.O. Box 135, Scotch Plains NJ 07076 or e-mail to the editor, *bdegroot@ptd.net*. Classified ads are free to members, one per issue. Non-members pay \$10. Send check payable to ACGNJ Inc. with copy. Reasonable length, please.

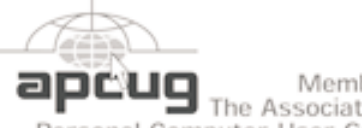

Member of The Association of

Personal Computer User Groups

*<http://www.apcug.net>*

#### **Radio and TV Programs**

**Computer Radio Show**, WBAI 99.5 FM, NY, Wed. 8-9 p.m.

**Software Review,** The Channel, Saturday  $10-10:30$  p.m.

**On Computers**, WCTC 1450 AM, New Brunswick, Sunday 1-4 p.m. To ask questions call (800) 677-0874.

**PC Talk**, Sunday from 8 p.m. to 10 p.m., 1210 AM Philadelphia. 1800-876-WPEN, Webcast at *<http://www.pctalkweb.net>*.

#### **MarketPro Shows**

*<http://www.marketpro.com/>*

**June 3-4**: NJ Convention Center, Edison

**June24-25**, Meadowlands

## Expo Center Secaucus

#### **Directions to Meetings at Scotch Plains Rescue Squad, 1916 Bartle Ave., Scotch Plains NJ**

#### **From New York City or Northern New Jersey**

Take Route 1&9 or the Garden State Parkway to US 22 Westbound.

#### **From Southern New Jersey**

Take Parkway north to Exit 135 (Clark). Stay on left of ramp, follow circle under Parkway. Bear right to Central Avenue; follow to Westfield and under RR overpass. Left at light to North Avenue; follow to light in Fanwood. Right on Martine (which becomes Park Ave). Right on Bartle Ave in middle of shopping district.Scotch Plains Rescue Squad (2-story brick) is located on the right. Do not ing. park in the row next to the building — you'll be towed.

#### **From I-78 (either direction)**

Take exit 41 (Scotch Plains); follow signs to US 22. Turn right at mile past Terrill Road and immediately past the overpass. Exit onto light at bottom of hill and use overpass to cross Rt. 22. Follow US 22 Park Avenue South and follow the directions above to the Rescue Westbound directions.

#### **From US 22 Westbound**

Exit at Park Avenue, Scotch Plains after McDonalds on the right, diagonally opposite Scotchwood Diner on the left, immediately before the overpass. After exiting, turn left at the light and use overpass to cross US 22. Bear right at bottom of ramp to continue south on Park Avenue. Turn left at the second light (a staggered intersection). Scotch Plains Rescue Squad (2-story brick) is on the right. Do not park in the row next to the building — you'll be towed. We meet on the second floor, entering by the door at the right front of the build-

#### **From Western New Jersey**

Take US 22 Eastbound to the Park Avenue exit. The exit is about a Squad building.  $\Box$ 

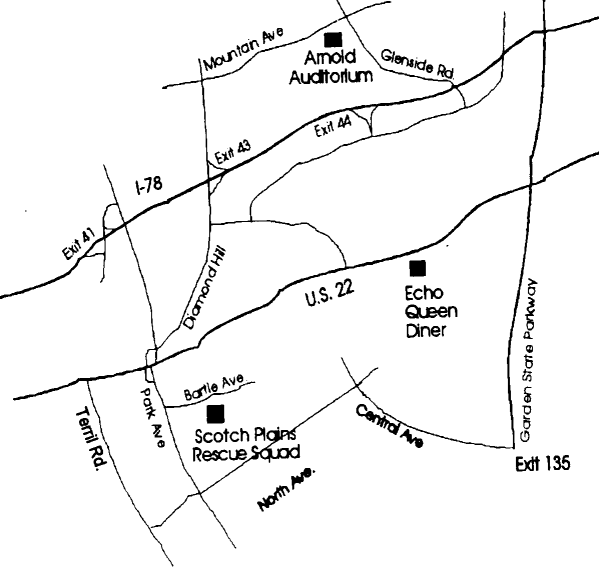

few weeks later you get a call from your bank that the cashier's check is fake and that you are liable for the whole amount.

You will find humorous descriptions of how intended 4-1-9 victims pull the leg of scammers in:

*[http://www.crimes-of-persuasion.com/Nigerian/lighter\\_side\\_2.htm](http://www.crimes-of-persuasion.com/Nigerian/lighter_side_2.htm)*

The advance fee scam results in losses of hundreds of millions of dollars annually worldwide and is a major source of revenue for the Nigerian economy.

The "phishing" scam starts with a genuine sounding email from your bank, Ebay, PayPal or some other well known financial institution. It tells you that there is some irregularity in your account and that to be able to access it in the future you should provide additional information. If you continue, a form will appear, asking for details of your bank and credit card accounts including passwords, date of birth, social security number, etc. I usually fill out the form entering "Left Bank of the Mississippi" as my bank and watch what happens after I submit the form. Most of the time a "Thank You" will appear followed by the genuine opening screen of your finan-

cial institution. Information you entered is transmitted immediately to the scammers. Unless you act quickly your bank account will be emptied and your credit cards will be charged to the hilt. It is interesting to note that though the "phishing" scammers reside mostly in Eastern Europe "phishing" programs are written and sold to scammers by programmers in the United States, where there is no penalty for distributing such programs. A talk about "phishing" was given by a bank investigator at the HOPE 6 convention. Audio files of this and other interesting talks can be downloaded from: *<http://www.hopenumbersix.net/speakers.html>*

What can you do about those scams? You can report them to Firefox - the latest version of the program maintains a database of suspicious URLs and will flag such sites. However, unless you sustain an actual financial loss nobody really cares. If you sustain a loss you can report it to the Secret Service or to the appropriate financial institution. Just remember these two principles and you will not be scammed — a financial institution will **never** request you to submit information on line and **there is no free lunch**.

## **ACGNJ MEETINGS**

#### **For the very latest news on ACGNJ meetings visit the ACGNJ Web Page (***<http://www.acgnj.org>***)**

#### **Monday, January 1, 2007**

8 P.M. -Cancelled: Lunics (Linux/Unix). Andreas Meyer (*lunics@acgnj.org*)

#### **Tuesday, January 2**

10 A.M. - Best Choice Investing, Norm Wiss (*Norm.wiss@acgnj.org*)

#### **Tuesday, January 2**

Board of Directors Meeting

#### **Wednesday, January 3**

7:30 P.M.- Online Auction, Bill Brown (*onlineauction@acgnj.org*)

#### **Friday, January 5**

8 P.M. - Main Meeting, Evan Williams (*nhpressgo@blast.net*).

#### **Monday, January 8**

8 P.M. - Layman's Forum, Matt Skoda (*som359@aol.com*), 908-359-8842.

**Wednesday, January 10**

7 P.M. - WebDev SIG, Evan Williams (*nhpressgo@blast.net*)

#### **Thursday, January 11**

8 P.M. - Investing, Norm Wiss (*cut.up@verizon.net*).

#### **Friday, January 12**

6 P.M. to 5 A.M.- NJ Gamers. Gregg McCarthy (*greggmc@optonline.net*), 732-721-6507. Break 8 to 10 P.M.

#### **Tuesday, January 16**

10 A.M. - Best Choice Investing, Norm Wiss (*Norm.wiss@acgnj.org*)

#### **Tuesday, January 16**

8 P.M. - C/C++ Users, Bruce Arnold (*barnold@blast.net*), 908-735-7898

## **Wednesday, January 17**<br>- Online Auction.

7:30 P.M. - Online Auction, Bill Brown (*onlineauction@acgnj.org*)

#### **Thursday, January 18** 8 P.M. - Dot Net , Jim Wong, no meeting.

**Friday, January 19** 8 P.M. - Window Pains, John Raff (john@jraff.com).

**Tuesday, January 23**

7:30 P.M.- Java, Mike Redlich (*mike@redlich.net*) 908-246-0410.

**Thursday, January 25**

8 P.M. - Genealogy SIG, Frank Warren **Tuesday, January 30**

### Board of Directors Meeting  $\Box$

**All meetings, unless otherwise noted, are at Scotch Plains Rescue Squad, 1916 Bartle Ave., Scotch Plains, N.J. Directions and map inside back cover.**